# GUN 4.2 INTERLOCK DATABASE.

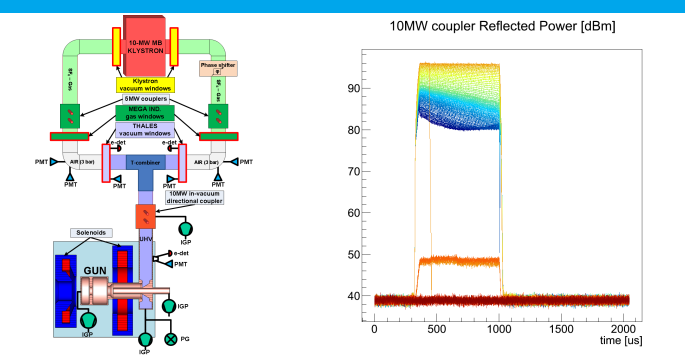

#### Yves Renier

Gun 4.2 Interlock database

PITZ Physics Seminar, 22*nd* of January 2016

<span id="page-0-0"></span>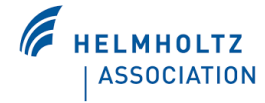

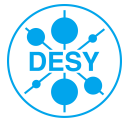

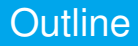

[Get the Data](#page-2-0)

[Classes' Description](#page-8-0)

[Analysis in Detail](#page-21-0)

[GUI for summary of all ILs](#page-33-0)

[Conclusion](#page-36-0)

[1 Get the Data](#page-2-0) [2 C++ Classes](#page-8-0) [3 Analysis](#page-21-0) [4 GUI](#page-33-0) [5 Conclusion](#page-36-0)

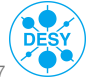

Yves Renier | [IL database](#page-0-0) | PPS, 22/01/16 | Page 2/ 37

### Table of Contents

#### [Get the Data](#page-2-0)

[Analysis in Detail](#page-21-0)

[2 C++ Classes](#page-8-0) [3 Analysis](#page-21-0) [4 GUI](#page-33-0) [5 Conclusion](#page-36-0)

<span id="page-2-0"></span>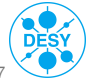

Yves Renier | [IL database](#page-0-0) | PPS, 22/01/16 | Page 3/ 37

### Interlock date and time

#### Procedure

- > Get IL flags every second from DAQ.
- > Every transition from 0 to 1 of "Sum Gun IL" or "Preamp enable" considered as new IL.
- > Save date and time of all ILs.

#### Software used

- dagpr to get IL flags every second.
- > *analyze ILs.m* to find ILs.
- > *plot ILs.m* to save the ILs date and time.

[2 C++ Classes](#page-8-0) [3 Analysis](#page-21-0) [4 GUI](#page-33-0) [5 Conclusion](#page-36-0)

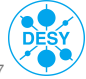

## Pros and Cons

#### Pros

- Simple.
- > Robust (all ILs are found) as long as IL flags are available in DAQ.

#### Cons

- Max. period length per *dagpr* run:  $\simeq$  2 weeks.
- dagpr usually crashes when DAQ data is missing.
- all files must be manually modified, then combined.
- $> \simeq$  1-2 days to gather data for 1 year run.
- Includes switch off of RF2 by operators.

[2 C++ Classes](#page-8-0) [3 Analysis](#page-21-0) [4 GUI](#page-33-0) [5 Conclusion](#page-36-0)

### Interlock data Gathering

For each IL, get data within a 10s window using *daqbr*.

#### Pros

- Existing software. Automatic script developped.
- Within a *dagbr* run, properties are synchronized.

#### Cons

- > If 1 property is missing, no data is gathered at all.
- > Non-synchronous prop. collected separatly: 3 *daqbr* runs per ILs.
- > Then merging needed.
- $>$  Very long:  $\simeq$ 2 weeks to gather data for 1 year run.

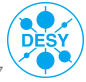

### List of DAQ Properties

#### adc0 data

Scalar data:

- > "RfinfRF2CavityPower\_20131024"
- > "RF2 LLRF CONTROLLER FALL TIME 20141122"
- $>$  "RF2\_FLATTOP\_LENGTH\_EFFECTIVE\_20141204"
- > "RF2\_\_\_LLRF\_CONTROLLER\_\_RISE\_TIME\_20141122"
- $>$  "GUN IGP1 P" & "GUN IGP2 P"

Power from couplers:

- > "RF2Cpl10MWFW & "RF2Cpl10MWRE"
- > "RF2WG1CavityFW" & "RF2WG2CavityFW"
- > "RF2WG1CavityRE" & "RF2WG2CavityRE"

PMTs:

- > "GUN\_\_COUPLER\_\_PMT\_20140905"
- $>$  "GUN\_\_WG1\_\_THALES\_PMT\_VAC\_20140905" & "GUN\_\_WG2\_\_THALES\_PMT\_VAC\_20140905"
- $>$  "GUN\_\_WG1\_\_THALES\_PMT\_AIR\_20140905" & "GUN\_\_WG2\_\_THALES\_PMT\_AIR\_20140905"

> "GUN\_\_WG1\_\_RF\_WINDOW\_PMT\_AIR\_20140905" & "GUN\_\_WG2\_\_RF\_WINDOW\_PMT\_AIR\_20140905" Electron detectors:

- $>$  "GUN COUPLER E DET 20140905"
- $>$  "GUN\_WG1\_THALES\_E\_DET\_VAC\_20140905" & "GUN\_WG2\_\_THALES\_E\_DET\_VAC\_20140905"

[2 C++ Classes](#page-8-0) [3 Analysis](#page-21-0) [4 GUI](#page-33-0) [5 Conclusion](#page-36-0)

### List of DAQ Properties

#### adc1 data

- $>$  "GUN\_\_WATER\_\_TF392"
- > "GUN\_\_MAGNETS\_\_MAIN\_\_ON"
- > "GUN\_\_MAGNETS\_\_MAIN\_\_POLARITY"
- > "GUN\_\_MAGNETS\_\_MAIN\_\_RB"
- > "GUN\_\_MAGNETS\_\_MAIN\_\_SP"
- > "GUN\_\_MAGNETS\_\_BUCKING\_\_ON"
- $>$  "GUN MAGNETS BUCKING RB"
- $>$  "GUN\_MAGNETS\_BUCKING\_SP"

#### IL flags data

- $>$  "GUN\_\_ILOCK\_\_DP1\_\_SG1"
- $>$  "GUN ILOCK DP1 SG2"
- $>$  "I\_LOCK\_\_KLYS2\_\_SDO\_PL\_96\_119"
- > "I\_LOCK\_\_KLYS2\_\_SDO\_PL\_120\_143"

[2 C++ Classes](#page-8-0) [3 Analysis](#page-21-0) [4 GUI](#page-33-0) [5 Conclusion](#page-36-0)

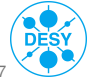

### Table of Contents

[Classes' Description](#page-8-0)

[Analysis in Detail](#page-21-0)

[1 Get the Data](#page-2-0) [3 Analysis](#page-21-0) [4 GUI](#page-33-0) [5 Conclusion](#page-36-0)

<span id="page-8-0"></span>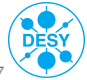

Yves Renier | [IL database](#page-0-0) | PPS, 22/01/16 | Page 9/ 37

#### scalar\_data

This class describes the evolution of a scalar property and allows to:

- > Load data from a ROOT file
- $>$  Find the index of the min and max values
- > Plot (normal and log scale)
- > Copy

[1 Get the Data](#page-2-0) [3 Analysis](#page-21-0) [4 GUI](#page-33-0) [5 Conclusion](#page-36-0)

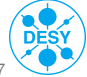

Yves Renier | [IL database](#page-0-0) | PPS, 22/01/16 | Page 10/ 37

#### ILflag\_data

This class describes the evolution of a IL flag property and allows to:

- > Load data from a ROOT file
- > Tell if the IL was triggered

> Plot

[1 Get the Data](#page-2-0) [3 Analysis](#page-21-0) [4 GUI](#page-33-0) [5 Conclusion](#page-36-0)

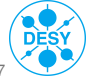

#### spectra\_data

This class describes the evolution of a spectral property and allows to:

- > Load from a ROOT file or from arrays
- > Find the index/channel of the max value
- Create spectral data from the max of each index
- > Plot
- > Copy/Addition/Substraction

[1 Get the Data](#page-2-0) [3 Analysis](#page-21-0) [4 GUI](#page-33-0) [5 Conclusion](#page-36-0)

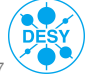

#### intelock data

This class contains all data about an IL and allows to:

- > Load from a ROOT file
- <sup>&</sup>gt; Find the 1*st* and last channels of the RF flattop
- <sup>&</sup>gt; Find the 1*st* entry and channel of the 1*st* event
- > Find the number of channels with ongoing event
- <sup>&</sup>gt; Find the 1*st* entry/ the timestamp/ the date/ the time when an IL occurred
- > Plot of the main IL flags
- > Determine if the gun was lost.
- > Determine if the event occured in the gun or at the RF windows or if it was a klystron IL
- $>$  Print a summary of the IL ...

[1 Get the Data](#page-2-0) [3 Analysis](#page-21-0) [4 GUI](#page-33-0) [5 Conclusion](#page-36-0)

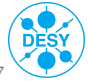

Yves Renier | [IL database](#page-0-0) | PPS, 22/01/16 | Page 13/ 37

#### intelock data members

char filename [255] ILflag\_data PreAmp\_Enable, RF2Spark ILflag\_data Max\_refl\_WG1, Max\_refl\_WG2 ILflag\_data gun\_IGP1, gun\_IGP2 ILflag\_data PMT\_coupler ILflag\_data PMT\_TH\_window\_wg1\_vac, PMT\_TH\_window\_wg2\_vac ILflag\_data PMT\_TH\_window\_wg1\_air, PMT\_TH\_window\_wg2\_air ILflag\_data PMT\_RFgas\_window\_wg1\_air, PMT\_RFgas\_window\_wg2\_air ILflag\_data e\_det\_coupler ILflag\_data e\_det\_TH\_window\_wg1\_vac, e\_det\_TH\_window\_wg2\_vac ILflag\_data temp\_TH\_window\_wg1, temp\_TH\_window\_wg2 ILflag\_data IR\_TH\_window\_wg1\_air, IR\_TH\_window\_wg2\_air ILflag\_data Sum\_gun\_IL scalar data Pgun, temp gun scalar data IGP1, IGP2 scalar\_data rise\_time, pulse\_length, fall\_time scalar data main sol status, main sol pol, main sol rdbk, main sol SP scalar data buck sol status, buck sol rdbk, buck sol SP, spectra\_data tenmwcoupl\_fw, tenmwcoupl\_refl spectra\_data fivemwcoupl\_wg1\_fw, fivemwcoupl\_wg2\_fw spectra data fivemwcoupl\_wg1\_refl, fivemwcoupl\_wg2\_refl spectra\_data pmt\_guncoupl spectra\_data pmt\_thal\_wg1\_vac, pmt\_thal\_wg2\_vac spectra\_data pmt\_thal\_wg1\_air, pmt\_thal\_wg2\_air spectra\_data pmt\_rf\_wg1\_air, pmt\_rf\_wg2\_air spectra\_data edect\_guncoupl spectra data edect thales wg1\_vac, edect\_thales\_wg2\_vac

[1 Get the Data](#page-2-0) [3 Analysis](#page-21-0)

[4 GUI](#page-33-0)

[5 Conclusion](#page-36-0)

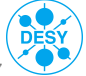

Yves Renier | [IL database](#page-0-0) | PPS, 22/01/16 | Page 14/37

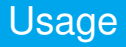

- > All these classes are compatible with ROOT (as a shared library).
- $>$  To use them in ROOT:

```
root [0] gSystem->Load("libclasses_data.so");
```
#### $>$  That's it  $\ldots$  Let's play !

```
root [1] interlock_data test("data/150822_143143.root");
root [2] test.Plot_ILs();
root [3] test.tenmwcoupl_refl.Plot();
root [4] test.tenmwcoupl_refl.make_scalar_data_max().Plot();
root [5] test.Pgun.Plot();
root [6] Int t min channel=test.first channel flattop("10MW")+10;
root [7] Int_t max_channel=test.last_channel_flattop("10MW")-10;
root [8] spectra_data ratio_refl =test.tenmwcoupl_refl-test.tenmwcoupl_fw;
root [9] ratio refl.make scalar data max(min_channel.max_channel).Plot();
root [10] test.lost gun();
(const bool)1
```
[1 Get the Data](#page-2-0) [3 Analysis](#page-21-0) [4 GUI](#page-33-0) [5 Conclusion](#page-36-0)

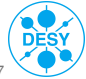

#### Example 1 - IL Flags

```
root [1] interlock_data test("data/150822_143143.root");
root [2] test.Plot_ILs();
```
#### Interlocks (data/150822 143143.root)

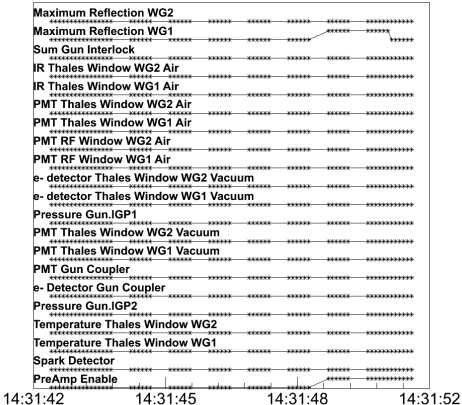

[1 Get the Data](#page-2-0) [3 Analysis](#page-21-0) [4 GUI](#page-33-0) [5 Conclusion](#page-36-0)

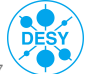

Yves Renier | [IL database](#page-0-0) | PPS, 22/01/16 | Page 16/ 37

### Example 2 - Reflected Power

root [3] test.tenmwcoupl\_refl.Plot(); //blue to red: first to last spectra.

10MW coupler Reflected Power [dBm]

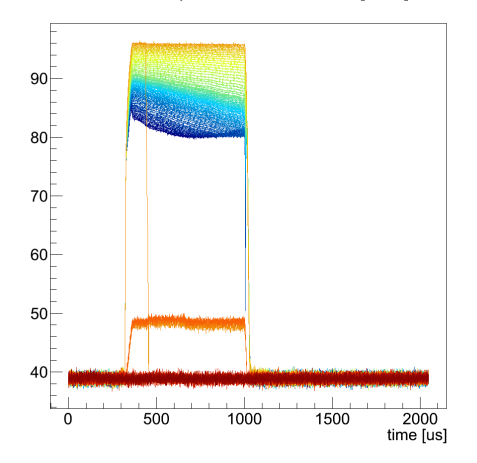

[1 Get the Data](#page-2-0) [3 Analysis](#page-21-0) [4 GUI](#page-33-0) [5 Conclusion](#page-36-0)

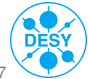

Yves Renier | [IL database](#page-0-0) | PPS, 22/01/16 | Page 17/ 37

### Example 3 - Max(Reflected Power)

root [4] test.tenmwcoupl\_refl.make\_scalar\_data\_max().Plot();

Max. of 10MW coupler Reflected Power [dBm]

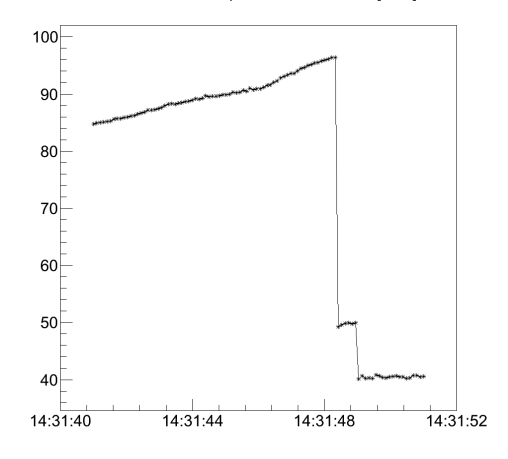

[1 Get the Data](#page-2-0) [3 Analysis](#page-21-0) [4 GUI](#page-33-0) [5 Conclusion](#page-36-0)

Yves Renier | [IL database](#page-0-0) | PPS, 22/01/16 | Page 18/37

#### Example 4 - Pgun

root [5] test.Pgun.Plot();

Power in the Gun [MW]

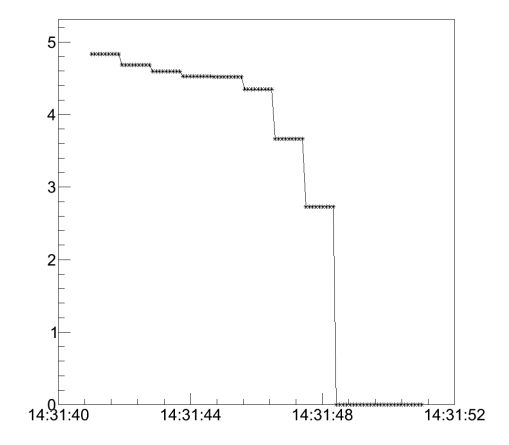

[1 Get the Data](#page-2-0) [3 Analysis](#page-21-0) [4 GUI](#page-33-0) [5 Conclusion](#page-36-0)

DΕ Yves Renier | [IL database](#page-0-0) | PPS, 22/01/16 | Page 19/ 37

#### **Documentation**

#### Extensive PDF/HTML documentation available.

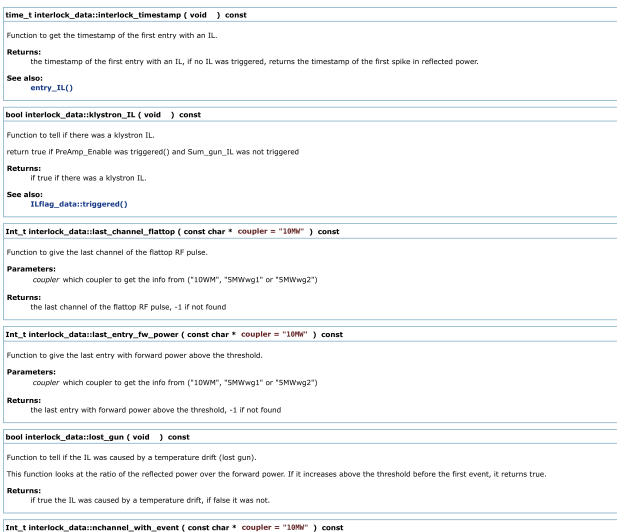

Function to give the number of channels durring events (spike in reflected power).

[1 Get the Data](#page-2-0) [3 Analysis](#page-21-0) [4 GUI](#page-33-0) [5 Conclusion](#page-36-0)

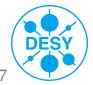

Yves Renier | [IL database](#page-0-0) | PPS, 22/01/16 | Page 20/ 37

- > Properties changed during the run (f.e. FPGA  $\rightarrow \mu$ TCA)
- > Time rounded to second in DAQ.
- > Problem getting Gun temperature and Main solenoid (not synchronous ?)
- Some properties are oversampled in DAQ.

[1 Get the Data](#page-2-0) [3 Analysis](#page-21-0) [4 GUI](#page-33-0) [5 Conclusion](#page-36-0)

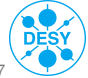

### Table of Contents

[Analysis in Detail](#page-21-0)

[1 Get the Data](#page-2-0) [2 C++ Classes](#page-8-0) [4 GUI](#page-33-0) [5 Conclusion](#page-36-0)

<span id="page-21-0"></span>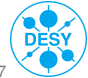

### bool interlock\_data::lost\_gun()

It tells if the IL was caused by a temperature drift.

[1 Get the Data](#page-2-0) [2 C++ Classes](#page-8-0) [4 GUI](#page-33-0) [5 Conclusion](#page-36-0)

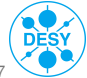

Yves Renier | [IL database](#page-0-0) | PPS, 22/01/16 | Page 23/ 37

It tells if the IL was caused by a temperature drift. This function looks at the maximum of the ratio of the reflected power over the forward power durring the flattop.

If it increases above the threshold before the first event, it returns true.

[1 Get the Data](#page-2-0) [2 C++ Classes](#page-8-0) [4 GUI](#page-33-0) [5 Conclusion](#page-36-0)

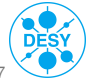

It tells if the IL was caused by a temperature drift. This function looks at the maximum of the ratio of the reflected power over the forward power durring the flattop.

If it increases above the threshold before the first event, it returns true.

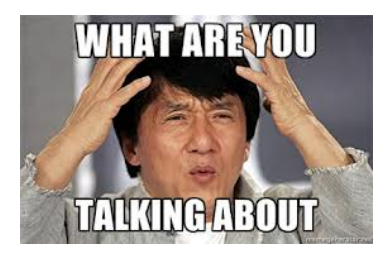

[1 Get the Data](#page-2-0) [2 C++ Classes](#page-8-0) [4 GUI](#page-33-0) [5 Conclusion](#page-36-0)

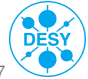

# $lost_gun() 0/4$

root [6] test.tenmwcoupl\_refl.make\_scalar\_data\_max().Plot();

Max. of 10MW coupler Reflected Power [dBm]

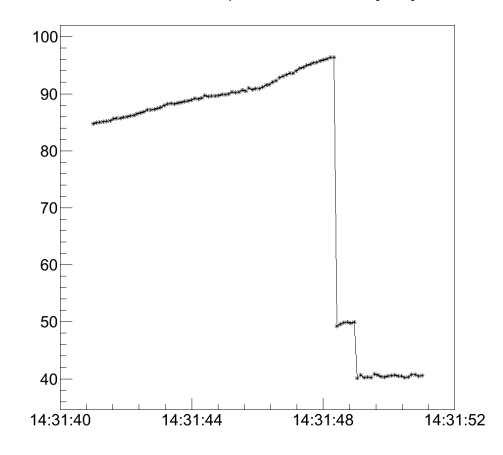

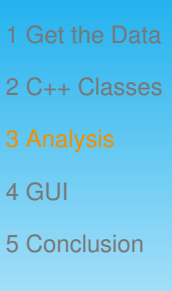

DFS

Yves Renier | [IL database](#page-0-0) | PPS, 22/01/16 | Page 24/ 37

# $lost_gun()$   $1/4$

- root [7] Int\_t min\_channel=test.first\_channel\_flattop()+10;
- root [8] Int\_t max\_channel=test.last\_channel\_flattop()-10;
- root [9] spectra\_data ratio\_refl =test.tenmwcoupl\_refl-test.tenmwcoupl\_fw;
- root [10] ratio refl.make scalar data max(min\_channel.max\_channel).Plot();

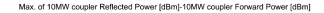

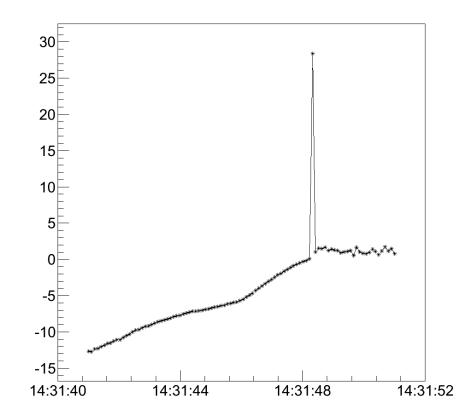

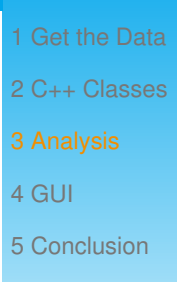

Yves Renier | [IL database](#page-0-0) | PPS, 22/01/16 | Page 25/ 37

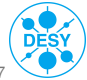

# $lost_gun() 2/4$

Max. of 10MW coupler Reflected Power [dBm]-10MW coupler Forward Power [dBm]

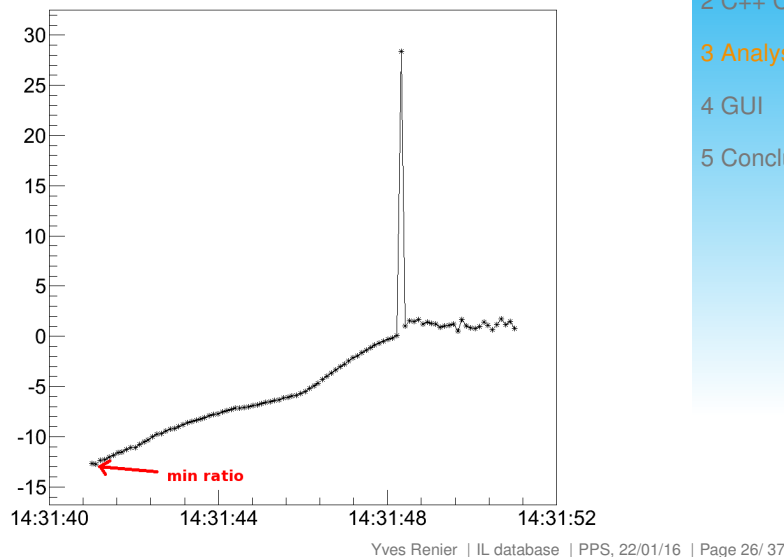

[1 Get the Data](#page-2-0) [2 C++ Classes](#page-8-0) [4 GUI](#page-33-0) [5 Conclusion](#page-36-0)

DES

# $lost_gun()$  3/4

Max. of 10MW coupler Reflected Power [dBm]-10MW coupler Forward Power [dBm]

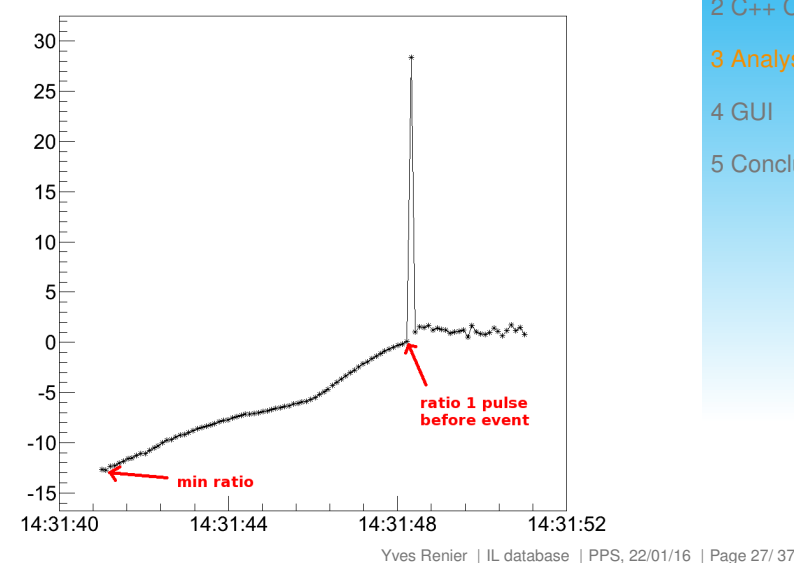

[1 Get the Data](#page-2-0) [2 C++ Classes](#page-8-0) [4 GUI](#page-33-0) [5 Conclusion](#page-36-0)

DES

# $lost_gun()$  4/4

Max. of 10MW coupler Reflected Power [dBm]-10MW coupler Forward Power [dBm]

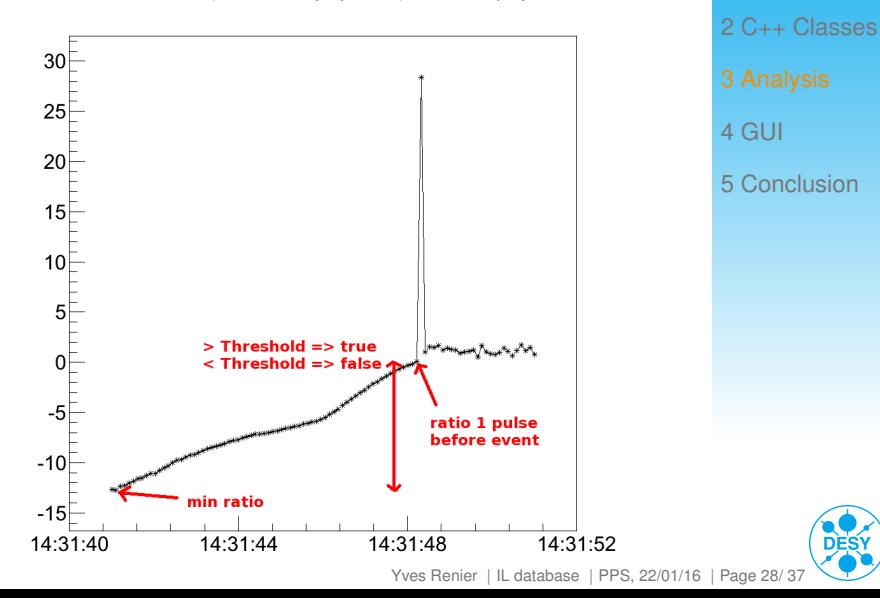

[1 Get the Data](#page-2-0)

**DES** 

### bool interlock\_data::gun\_event()

Function to tell if the first event came from the gun. This function looks at the entry of the first event in the 10MW and 5MW couplers:

- $>$  if the gun was lost, return false
- > if no event was detected in the 10MW coupler it returns false
- $>$  if there was an event in detected in the 10MW coupler but not in the 5MW coupler, it ouputs a warning and returns true
- > if it happened before in the 5MW couplers it returns false
- > if it happend before in the 10MW coupler it output a warning and returns true.
- > if it happened at the same time in the 10MW and 5MW couplers it returns true

[1 Get the Data](#page-2-0) [2 C++ Classes](#page-8-0) [4 GUI](#page-33-0) [5 Conclusion](#page-36-0)

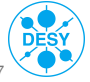

Function to tell if the first event came from the windows.

This function looks at the entry of the first event in the 10MW and 5MW couplers:

- $>$  if the gun was lost, it returns false
- > if no event detected at any of the couplers, it returns false
- > otherwise it returns the oposite of gun event()

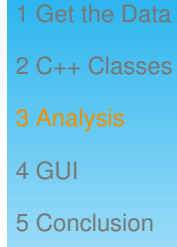

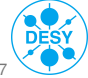

Yves Renier | [IL database](#page-0-0) | PPS, 22/01/16 | Page 30/37

Function to tell if there was a klystron IL. Returns true if PreAmp Enable IL was triggered and Sum gun IL was not triggered

[1 Get the Data](#page-2-0) [2 C++ Classes](#page-8-0) [4 GUI](#page-33-0) [5 Conclusion](#page-36-0)

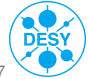

Yves Renier | [IL database](#page-0-0) | PPS, 22/01/16 | Page 31/37

### Table of Contents

[Analysis in Detail](#page-21-0)

[GUI for summary of all ILs](#page-33-0)

[1 Get the Data](#page-2-0) [2 C++ Classes](#page-8-0) [3 Analysis](#page-21-0) [4 GUI](#page-33-0) [5 Conclusion](#page-36-0)

<span id="page-33-0"></span>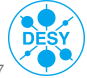

Yves Renier | [IL database](#page-0-0) | PPS, 22/01/16 | Page 32/ 37

# ILTable

Graphical User Interface (GUI) to present the resutls of the analysis of all ILs since 14/12/2014

#### Functionalities:

- > On first launch, automatically annalyse all available ILs  $(< 1h)$ .
- $>$  Then load the saved summary (almost instantly).
- ROOT filename as header of the line, for futher analysis with ROOT.
- > Sorting per columns
- > Double click on a cell show the associated plot to the column for that IL.
- > Right click on a cell to open a menu showing all available plots.

[1 Get the Data](#page-2-0) [2 C++ Classes](#page-8-0) [3 Analysis](#page-21-0) [5 Conclusion](#page-36-0)

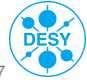

### ILTable demo

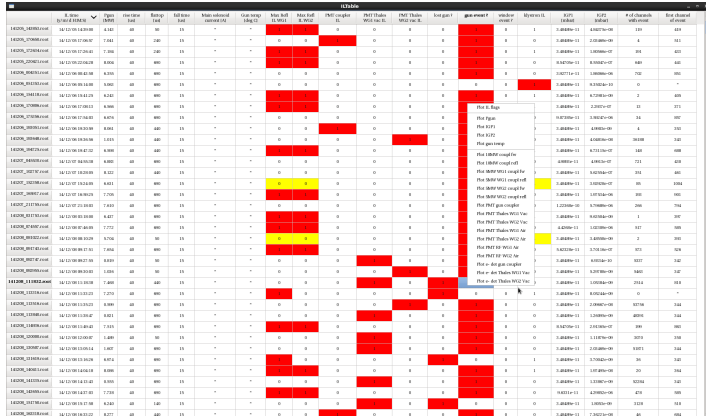

[1 Get the Data](#page-2-0) [2 C++ Classes](#page-8-0) [3 Analysis](#page-21-0) [4 GUI](#page-33-0) [5 Conclusion](#page-36-0)

red: cause of IL yellow: posible cause of IL green: RF2 stop by user

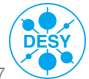

Yves Renier | [IL database](#page-0-0) | PPS, 22/01/16 | Page 34/ 37

### Table of Contents

[Analysis in Detail](#page-21-0)

[Conclusion](#page-36-0)

[1 Get the Data](#page-2-0) [2 C++ Classes](#page-8-0) [3 Analysis](#page-21-0) [4 GUI](#page-33-0) [5 Conclusion](#page-36-0)

<span id="page-36-0"></span>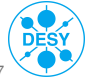

Yves Renier | [IL database](#page-0-0) | PPS, 22/01/16 | Page 35/ 37

- > IL database implemented.
- > Almost fully automatic gathering of all ILs since 14/12/2014.
- > Automatic analysis of ILs (in ROOT).
- GUI develloped to see the result of the analysis.
- > Available in SVN

(https://svnsrv.desy.de/desy/PITZ/doocs\_measure\_scripts/ROOT/ILs\_database).

> Full documentation of all classes (./doc/html/index.html).

[1 Get the Data](#page-2-0) [2 C++ Classes](#page-8-0) [3 Analysis](#page-21-0) [4 GUI](#page-33-0) [5 Conclusion](#page-36-0)

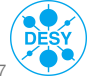

Yves Renier | [IL database](#page-0-0) | PPS, 22/01/16 | Page 36/ 37

- > migrating from personal location to /doocs/measure (ongoing).
- > Direct gathering of the data (to get rid of *daqbr* related issues) ???
- > Update for the new gun (new properties, ....).
- Server to detect new IL and trigger automatic gathering of data and analysis.
- > Interface for the shift crew to validate/correct the analysis.

[1 Get the Data](#page-2-0) [2 C++ Classes](#page-8-0) [3 Analysis](#page-21-0) [4 GUI](#page-33-0) [5 Conclusion](#page-36-0)